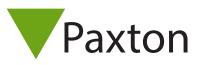

# Net2 – HID<sup>™</sup> Activation

#### Overview

HID<sup>™</sup> is activated via an activation card, purchased separately. The cards are available with either 1 or 10 activations. The activation card will enable HID<sup>™</sup> Prox<sup>®</sup> 125 kHz functionality on any compatible reader it is presented to which will still retain the capability to read Paxton and EM tokens.

#### Sales codes

HID<sup>™</sup> Prox<sup>®</sup> 125 kHz activation card sales codes:

125-001 (-D, -EX, -F, -NL, -US) – 1 Licence activation 125-010 (-D, -EX, -F, -NL) – 10 Licence activation

#### HID Activation - Reader

To enable HID<sup>™</sup> Prox<sup>®</sup> 125 kHz, simply present your activation card to the reader you wish to activate within 2 minutes of power up. The readers LED's will advise you of the success of the activation by displaying a **green** LED.

Once the reader has indicated a successful activation, HID<sup>™</sup> Prox<sup>®</sup> 125 kHz cards can then be added to the system via the desktop reader and used around the site.

#### Remaining activations

When presented to a HID<sup>™</sup> activated reader, the reader will advise you of how many activations you have left by flashing the **amber** LED for the number of remaining activations.

When presented to an inactivated HID<sup>™</sup> reader and if the activation card has used all the licences available, the reader will emit a **red** LED to indicate the card is empty and another activation card should be purchased.

When presented to an activated HID<sup>™</sup> reader, If the activation card has used all the licenses, the reader will emit a bleep only with no LED indications.

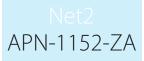

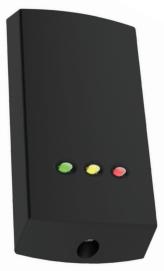

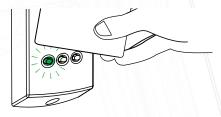

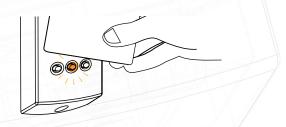

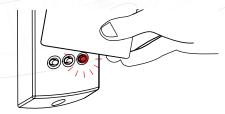

## Net2 APN-1152-ZA

### HID Activation - Net2 Entry (Second Generation only)

When the HID<sup>m</sup> activation card is presented, the screen will display an HID<sup>m</sup> logo along with a check mark (see right) to indicate the acceptance.

Subsequently, the Net2 Entry panel will beep to indicate the number of licences remaining on the activation card which was present

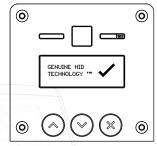

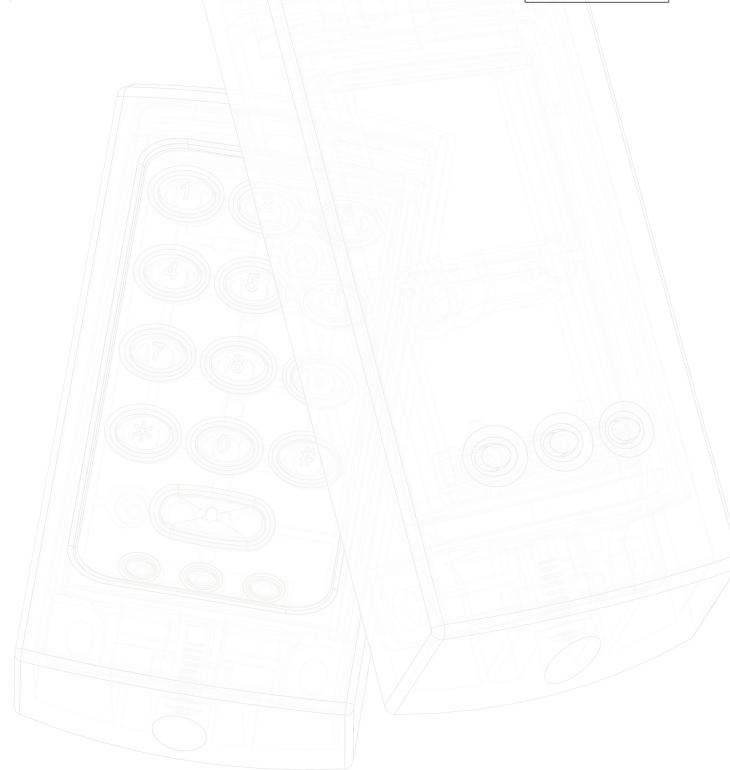